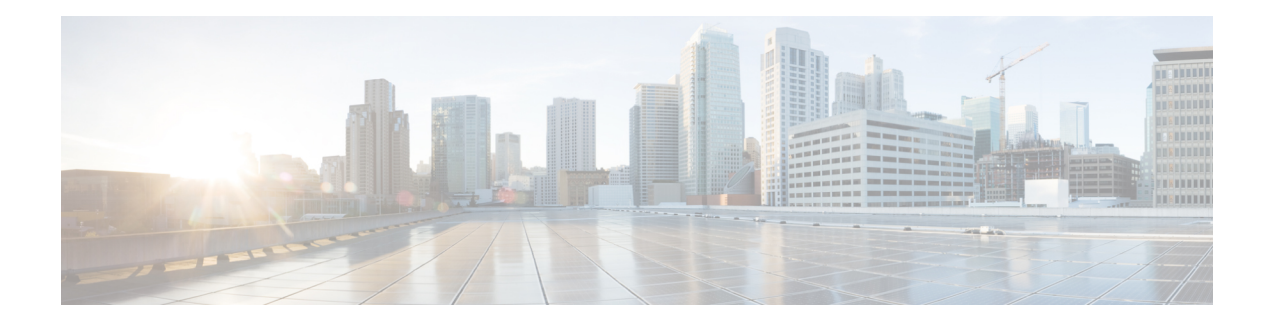

# **ECMP Load Balancing**

Equal-cost multi-path routing (ECMP) is a routing strategy where next-hop packet forwarding to a single destination can occur over multiple "best paths" which tie for top place in routing metric calculations. Multipath routing can be used in conjunction with most routing protocols, since it is a per-hop decision that is limited to a single router. It potentially offers substantial increases in bandwidth by load-balancing traffic over multiple paths.

Various routing protocols, including Open Shortest Path First (OSPF), Intermediate System to Intermediate System (ISIS), Enhanced Interior Gateway Routing Protocol (EIGRP), and Border Gateway Protocol (BGP) allow ECMP routing.

Load balancing between ECMP paths is performed on IOS-XE based CEF object called loadbalance.

#### **ECMP Per-Flow Load Balancing**

Load balancing is a forwarding mechanism that distributes traffic over multiple links based on certain parameters. ECMPPer-Flow Load Balancing distributes packets across multiple links based on Layer 3 routing information. If the router discovers multiple paths to a destination, the routing table is updated with multiple entries for that destination. Per-flow load balancing allows the router to use multiple paths to achieve load sharing across multiple source-destination host pairs. Packets for a given source-destination host pair are guaranteed to take the same path, even if multiple paths are available. Traffic streams destined for different pairs tend to take different paths.

#### **Benefits of Per-Flow Load Balancing**

- Incoming data traffic is evenly distributed over multiple equal-cost connections.
- Incoming data traffic is evenly distributed over multiple equal-cost connections member links within a bundle interface.

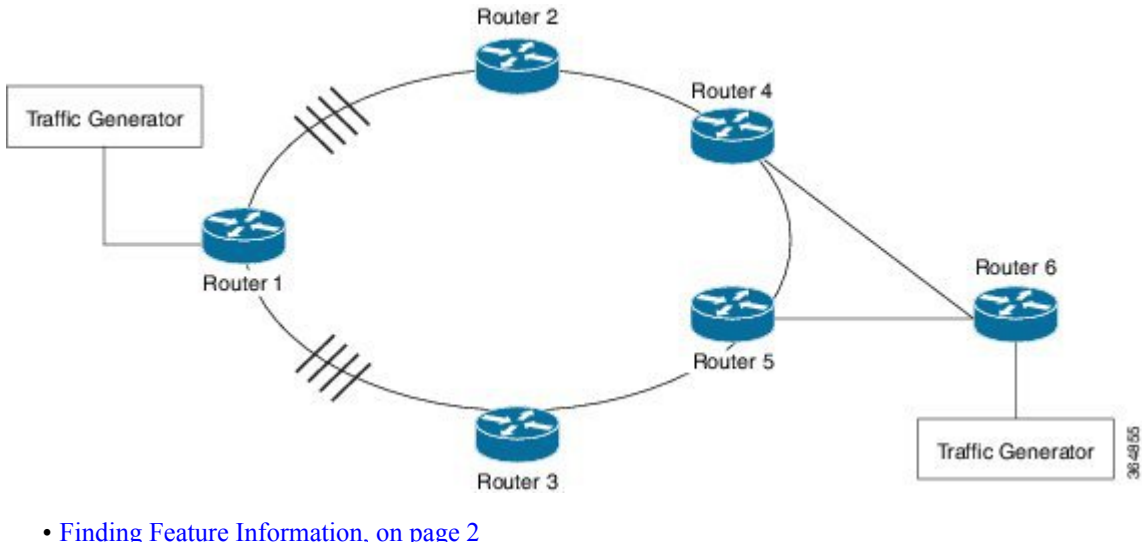

**Figure 1: ECMP Load Balancing with MPLS Enabled**

- 
- [Restrictions](#page-1-1) for ECMP Load Balancing, on page 2
- [Configuring](#page-2-0) ECMP Load Balancing, on page 3
- [Configuration](#page-2-1) Examples for ECMP Load Balancing, on page 3

## <span id="page-1-0"></span>**Finding Feature Information**

Your software release may not support all the features documented in this module. For the latest caveats and feature information, see Bug [Search](https://tools.cisco.com/bugsearch/search) Tool and the release notes for your platform and software release. To find information about the features documented in this module, and to see a list of the releases in which each feature is supported, see the feature information table.

Use Cisco Feature Navigator to find information about platform support and Cisco software image support. To access Cisco Feature Navigator, go to [www.cisco.com/go/cfn.](http://www.cisco.com/go/cfn) An account on Cisco.com is not required.

### <span id="page-1-1"></span>**Restrictions for ECMP Load Balancing**

- Both 4 ECMP and 8 ECMP paths are supported.
- Load balancing is supported on global IPv4 and IPv6 traffic. For global IPv4 and IPv6 traffic, the traffic distribution can be equal among the available 8 links.
- Per packet load balancing is not supported.
- Label load balancing is supported.
- BGP multi-path is *not* supported with ECMP.
- BGP multi-path with PIC Edge is *not* supported
- When BGP PIC is configured, the L3VPN prefixes scale reduces by 1/4th of the supported value (Supported scale value/4), for better convergence value at the PIC core. For example, for RSP1A the

supported L3VPN scale is 2000, if 4 ECMP path with PIC is enabled, then the maximum supported scale value is reduced to 5000 (20000/4).

## <span id="page-2-0"></span>**Configuring ECMP Load Balancing**

Perform the following steps to configure ECMP load balancing.

#### **SUMMARY STEPS**

- **1. enable**
- **2. configure terminal**
- **3. platform loadbalance max-paths** *8*
- **4.** exit

#### **DETAILED STEPS**

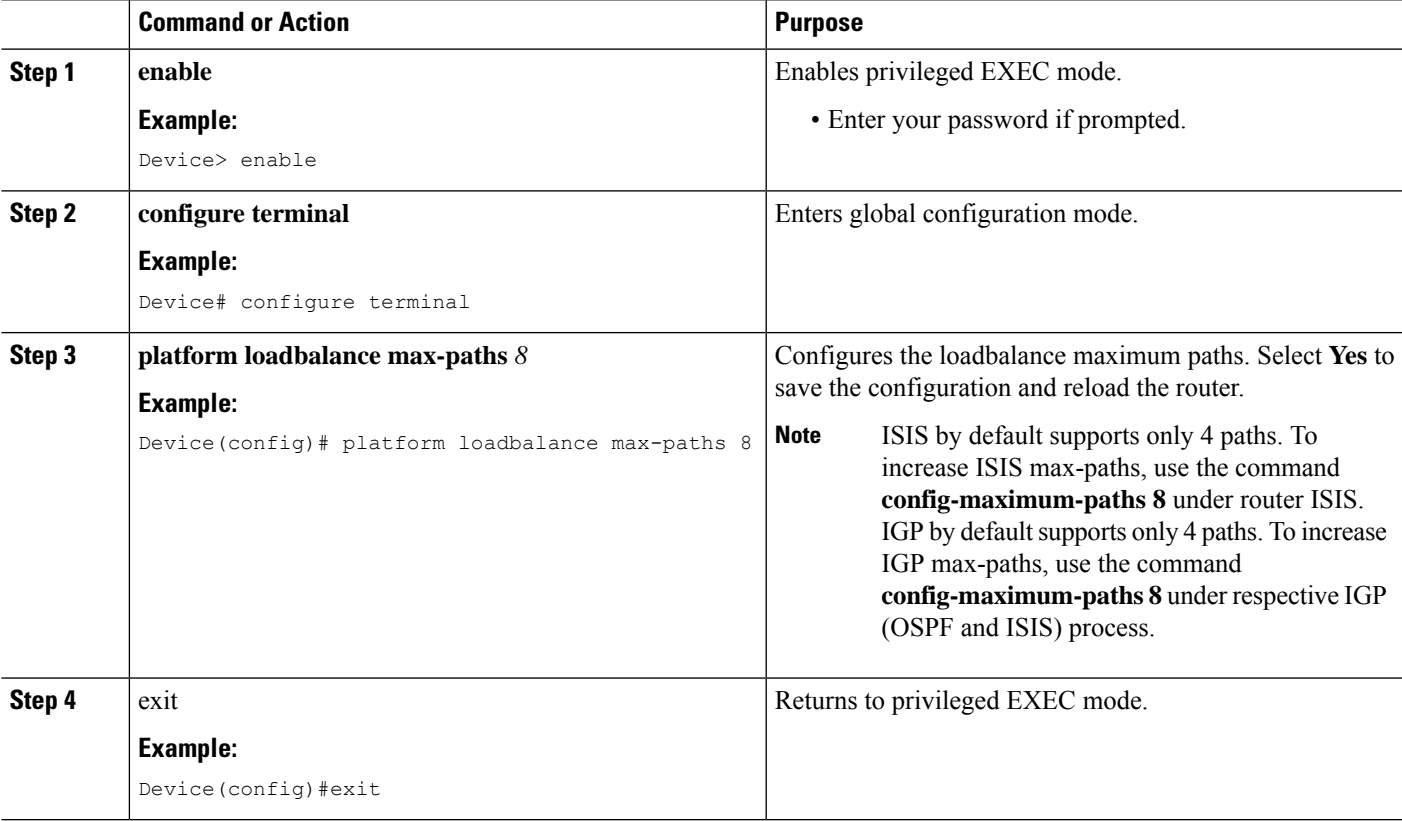

## <span id="page-2-1"></span>**Configuration Examples for ECMP Load Balancing**

This section shows sample configurations for ECMP load balancing.

### **Example: Configuring ECMP Load balancing**

The following is a sample configuration for ECMP load balancing.

```
Router# show run-configuration | in platform loadbalance
platform loadbalance max-paths 8
Router# show ip cef 200.0.0.0 detail
200.0.0.0/24, epoch 2, per-destination sharing
 local label info: global/266
 nexthop 21.1.1.2 GigabitEthernet0/1/3 label 141
 nexthop 21.1.6.1 GigabitEthernet0/0/0 label 269
  nexthop 21.2.1.2 GigabitEthernet0/1/0 label 141
 nexthop 21.2.6.1 GigabitEthernet0/0/1 label 269
 nexthop 21.3.1.2 GigabitEthernet0/1/1 label 141
 nexthop 21.3.6.1 GigabitEthernet0/0/2 label 269
 nexthop 21.4.1.2 GigabitEthernet0/0/4 label 141
 nexthop 21.4.6.1 GigabitEthernet0/0/7 label 269
Router#
Router# show interface GigabitEthernet 0/1/3 | in output rate
  5 minute output rate 548000 bits/sec, 1009 packets/sec
Router# show interface GigabitEthernet 0/0/0 | in output rate
 5 minute output rate 547000 bits/sec, 1008 packets/sec
Router# show interface GigabitEthernet 0/1/0 | in output rate
 5 minute output rate 539000 bits/sec, 992 packets/sec
Router# show interface GigabitEthernet 0/0/1 | in output rate
 5 minute output rate 539000 bits/sec, 991 packets/sec
Router# show interface GigabitEthernet 0/1/1 | in output rate
  5 minute output rate 540000 bits/sec, 993 packets/sec
Router# show interface GigabitEthernet 0/0/2 | in output rate
  5 minute output rate 540000 bits/sec, 993 packets/sec
Router# show interface GigabitEthernet 0/0/4 | in output rate
 5 minute output rate 548000 bits/sec, 1009 packets/sec
Router# show interface GigabitEthernet 0/0/7 | in output rate
 5 minute output rate 548000 bits/sec, 1009 packets/sec
Router#
```
### **Verifying ECMP Load Balancing**

Use the following commands to verify ECMP load balancing.

```
Building configuration...
Current configuration : 10710 bytes
!
! Last configuration change at 00:29:01 IST Sat Jan 17 2015
!
version 15.5
no service pad
service timestamps debug datetime msec
service timestamps log datetime msec
platform loadbalance max-paths 8
no platform punt-keepalive disable-kernel-core
platform bfd-debug-trace 1
platform tcam-parity-error enable
platform tcam-threshold alarm-frequency 1
platform shell
!
hostname RM-PE1
!
```

```
boot-start-marker
boot-end-marker
!
!
vrf definition Mgmt-intf
!
address-family ipv4
exit-address-family
!
address-family ipv6
exit-address-family
!
!
no aaa new-model
clock timezone IST 5 30
facility-alarm critical exceed-action shutdown
no ip routing protocol purge interface
!
ip vrf test
rd 100:100
route-target export 1000:1000
route-target import 1000:1000
!
no ip domain lookup
!
!
!
!
!
!
!
!
!
!
mpls label protocol ldp
mpls ldp explicit-null
mpls ldp session protection
mpls ldp discovery targeted-hello accept
multilink bundle-name authenticated
!
!
license udi pid ASR-903 sn FOX1551P04E
license accept end user agreement
license boot level metroaggrservices
sdm prefer default
!
!
redundancy
mode sso
!
!
!
!
!
transceiver type all
monitoring
!
ip tftp source-interface GigabitEthernet0
!
!
!
!
!
```
!

! ! ! ! ! ! interface Loopback0 ip address 100.111.14.1 255.255.255.255 ! interface Loopback101 ip address 65.1.101.1 255.255.255.255 ! interface Loopback102 ip address 65.1.102.1 255.255.255.255 ! interface Loopback103 ip address 65.1.103.1 255.255.255.255 ! interface Loopback104 ip address 65.1.104.1 255.255.255.255 ! interface Loopback105 ip address 65.1.105.1 255.255.255.255 ! interface Loopback106 ip address 65.1.106.1 255.255.255.255 ! interface Loopback107 ip address 65.1.107.1 255.255.255.255 ! interface Loopback108 ip address 65.1.108.1 255.255.255.255 ! interface Loopback109 ip address 65.1.109.1 255.255.255.255 ! interface Loopback110 ip address 65.1.110.1 255.255.255.255 ! interface Loopback111 ip address 65.1.111.1 255.255.255.255 ! interface Loopback112 ip address 65.1.112.1 255.255.255.255 ! interface Loopback113 ip address 65.1.113.1 255.255.255.255 ! interface Loopback114 ip address 65.1.114.1 255.255.255.255 ! interface Loopback115 ip address 65.1.115.1 255.255.255.255 ! interface Loopback116 ip address 65.1.116.1 255.255.255.255 ! interface Loopback117 ip address 65.1.117.1 255.255.255.255 ! interface Loopback118 ip address 65.1.118.1 255.255.255.255 !

interface Loopback119 ip address 65.1.119.1 255.255.255.255 ! interface Loopback120 ip address 65.1.120.1 255.255.255.255 ! interface Loopback121 ip address 65.1.121.1 255.255.255.255 ! interface Loopback122 ip address 65.1.122.1 255.255.255.255 ! interface Loopback123 ip address 65.1.123.1 255.255.255.255 ! interface Loopback124 ip address 65.1.124.1 255.255.255.255 ! interface Loopback125 ip address 65.1.125.1 255.255.255.255 ! interface Loopback126 ip address 65.1.126.1 255.255.255.255 ! interface Loopback127 ip address 65.1.127.1 255.255.255.255 ! interface Loopback128 ip address 65.1.128.1 255.255.255.255 ! interface Loopback129 ip address 65.1.129.1 255.255.255.255 ! interface Loopback130 ip address 65.1.130.1 255.255.255.255 ! interface Loopback131 ip address 65.1.131.1 255.255.255.255 ! interface Loopback132 ip address 65.1.132.1 255.255.255.255 ! interface Loopback133 ip address 65.1.133.1 255.255.255.255 ! interface Loopback134 ip address 65.1.134.1 255.255.255.255 ! interface Loopback135 ip address 65.1.135.1 255.255.255.255 ! interface Loopback136 ip address 65.1.136.1 255.255.255.255 ! interface Loopback137 ip address 65.1.137.1 255.255.255.255 ! interface Loopback138 ip address 65.1.138.1 255.255.255.255 ! interface Loopback139 ip address 65.1.139.1 255.255.255.255 ! interface Loopback140

ip address 65.1.140.1 255.255.255.255 ! interface Loopback141 ip address 65.1.141.1 255.255.255.255 ! interface Loopback142 ip address 65.1.142.1 255.255.255.255 ! interface Loopback143 ip address 65.1.143.1 255.255.255.255 ! interface Loopback144 ip address 65.1.144.1 255.255.255.255 ! interface Loopback145 ip address 65.1.145.1 255.255.255.255 ! interface Loopback146 ip address 65.1.146.1 255.255.255.255 ! interface Loopback147 ip address 65.1.147.1 255.255.255.255 ! interface Loopback148 ip address 65.1.148.1 255.255.255.255 ! interface Loopback149 ip address 65.1.149.1 255.255.255.255 ! interface Loopback150 ip address 65.1.150.1 255.255.255.255 ! interface Loopback151 ip address 65.1.151.1 255.255.255.255 ! interface Loopback152 ip address 65.1.152.1 255.255.255.255 ! interface Loopback153 ip address 65.1.153.1 255.255.255.255 ! interface Loopback154 ip address 65.1.154.1 255.255.255.255 ! interface Loopback155 ip address 65.1.155.1 255.255.255.255 ! interface Loopback156 ip address 65.1.156.1 255.255.255.255 ! interface Loopback157 ip address 65.1.157.1 255.255.255.255 ! interface Loopback158 ip address 65.1.158.1 255.255.255.255 ! interface Loopback159 ip address 65.1.159.1 255.255.255.255 ! interface Loopback160 ip address 65.1.160.1 255.255.255.255 ! interface GigabitEthernet0/0/0 ip address 21.1.6.2 255.255.255.0

ip router isis core-agg negotiation auto mpls ip ! interface GigabitEthernet0/0/1 ip address 21.2.6.2 255.255.255.0 ip router isis core-agg negotiation auto mpls ip ! interface GigabitEthernet0/0/2 ip address 21.3.6.2 255.255.255.0 ip router isis core-agg negotiation auto mpls ip ! interface GigabitEthernet0/0/3 no ip address shutdown negotiation auto ! interface GigabitEthernet0/0/4 ip address 21.4.1.1 255.255.255.0 ip router isis core-agg shutdown negotiation auto mpls ip ! interface GigabitEthernet0/0/5 no ip address shutdown negotiation auto ! interface GigabitEthernet0/0/6 ip address 51.1.0.1 255.255.255.0 negotiation auto ! interface GigabitEthernet0/0/7 ip address 21.4.6.2 255.255.255.0 ip router isis core-agg shutdown negotiation auto mpls ip ! interface GigabitEthernet0/1/0 ip address 21.2.1.1 255.255.255.0 ip router isis core-agg negotiation auto mpls ip ! interface GigabitEthernet0/1/1 ip address 21.3.1.1 255.255.255.0 ip router isis core-agg negotiation auto mpls ip ! interface GigabitEthernet0/1/2 no ip address shutdown negotiation auto ! interface GigabitEthernet0/1/3 ip address 21.1.1.1 255.255.255.0 ip router isis core-agg

negotiation auto mpls ip ! interface GigabitEthernet0/1/4 no ip address shutdown negotiation auto ! interface GigabitEthernet0/1/5 no ip address shutdown negotiation auto ! interface GigabitEthernet0/1/6 no ip address shutdown negotiation auto ! interface GigabitEthernet0/1/7 no ip address shutdown negotiation auto ! interface GigabitEthernet0 vrf forwarding Mgmt-intf ip address 7.43.21.101 255.255.0.0 shutdown negotiation auto ! router isis core-agg net 49.0000.0000.1111.00 is-type level-1 metric-style wide fast-flood 10 ip route priority high tag 10000 set-overload-bit on-startup 360 max-lsp-lifetime 65535 lsp-refresh-interval 65000 spf-interval 5 50 200 prc-interval 5 50 200 lsp-gen-interval 5 50 200 log-adjacency-changes passive-interface Loopback0 passive-interface Loopback101 passive-interface Loopback102 passive-interface Loopback103 passive-interface Loopback104 passive-interface Loopback105 passive-interface Loopback106 passive-interface Loopback107 passive-interface Loopback108 passive-interface Loopback109 passive-interface Loopback110 passive-interface Loopback111 passive-interface Loopback112 passive-interface Loopback113 passive-interface Loopback114 passive-interface Loopback115 passive-interface Loopback116 passive-interface Loopback117 passive-interface Loopback118 passive-interface Loopback119 passive-interface Loopback120 passive-interface Loopback121

#### **ECMP Load Balancing**

passive-interface Loopback122 passive-interface Loopback123 passive-interface Loopback124 passive-interface Loopback125 passive-interface Loopback126 passive-interface Loopback127 passive-interface Loopback128 passive-interface Loopback129 passive-interface Loopback130 passive-interface Loopback131 passive-interface Loopback132 passive-interface Loopback133 passive-interface Loopback134 passive-interface Loopback135 passive-interface Loopback136 passive-interface Loopback137 passive-interface Loopback138 passive-interface Loopback139 passive-interface Loopback140 passive-interface Loopback141 passive-interface Loopback142 passive-interface Loopback143 passive-interface Loopback144 passive-interface Loopback145 passive-interface Loopback146 passive-interface Loopback147 passive-interface Loopback148 passive-interface Loopback149 passive-interface Loopback150 passive-interface Loopback151 passive-interface Loopback152 passive-interface Loopback153 passive-interface Loopback154 passive-interface Loopback155 passive-interface Loopback156 passive-interface Loopback157 passive-interface Loopback158 passive-interface Loopback159 passive-interface Loopback160 maximum-paths 8 mpls ldp sync ! router bgp 100 bgp router-id 100.111.14.1 bgp log-neighbor-changes neighbor ABR peer-group neighbor ABR remote-as 100 neighbor ABR update-source Loopback0 neighbor 100.111.10.1 peer-group ABR neighbor 100.111.10.1 shutdown neighbor 100.111.10.2 peer-group ABR neighbor 100.111.10.2 shutdown ! address-family ipv4 bgp additional-paths install network 100.111.14.1 mask 255.255.255.255 route-map set-PAN-comm neighbor ABR send-community both neighbor ABR next-hop-self all neighbor ABR route-map deny-PAN-loopbacks in neighbor ABR send-label neighbor 100.111.10.1 activate neighbor 100.111.10.2 activate exit-address-family !

```
address-family vpnv4
  neighbor ABR send-community both
  neighbor 100.111.10.1 activate
 neighbor 100.111.10.2 activate
exit-address-family
!
address-family ipv4 vrf test
 redistribute connected
exit-address-family
!
ip forward-protocol nd
!
ip bgp-community new-format
ip community-list 1 permit 100:100
no ip http server
no ip http secure-server
ip route vrf Mgmt-intf 10.0.0.0 255.0.0.0 7.43.0.1
ip route vrf Mgmt-intf 202.153.144.0 255.255.255.0 7.43.0.1
!
!
route-map set-service-nh permit 10
!
route-map deny-PAN-loopbacks deny 10
match community 1
!
route-map deny-PAN-loopbacks permit 20
!
route-map set-PAN-comm permit 10
set community 100:100
!
mpls ldp router-id Loopback0
!
!
control-plane
!
alias exec psh reques plat soft sys shell
alias exec shpp6 sh platform hard pp act fea cef da ipv6
alias exec shpp sh platform hard pp act fea cef da ipv4
!
line con 0
exec-timeout 0 0
logging synchronous
stopbits 1
line aux 0
stopbits 1
line vty 0
exec-timeout 0 0
password lab
login
line vty 1 4
login
!
!
!
end
```